# **令和6年度入学試験出願用**

# **Web出願マニュアル**

# 延岡学園高等学校 学校法人延岡学園 学校法人延岡学園

作成日:2023/09/01 最終更新日: 2023/09/24

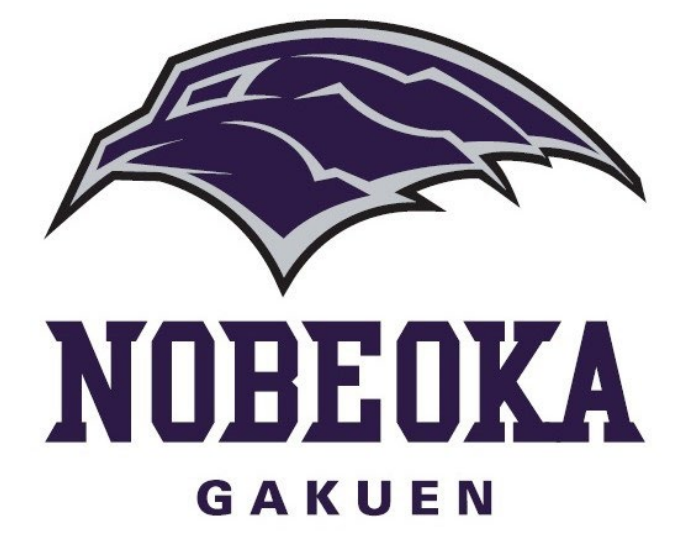

© 2023 学校法人延岡学園

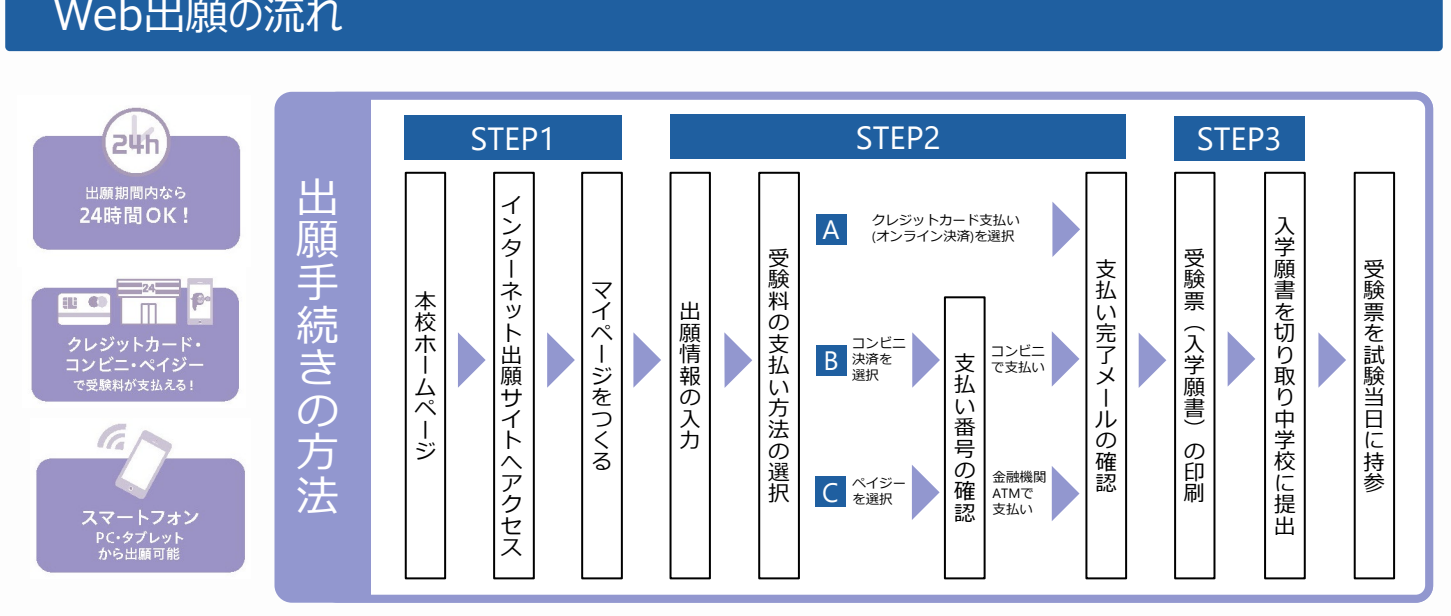

- 「オープンスクール」「チャレンジテスト」などの本校イベントにWebで申し込まれたことがある方は、同じID・パスワードで ログインできますので新たにマイページを作成する必要はありません。
- 出願手続きは12月1日(金)から始めることができます。
- ご家庭にインターネット環境がない場合には本校までご相談ください。

# 出願サイトにアクセスしてマイページをつくる

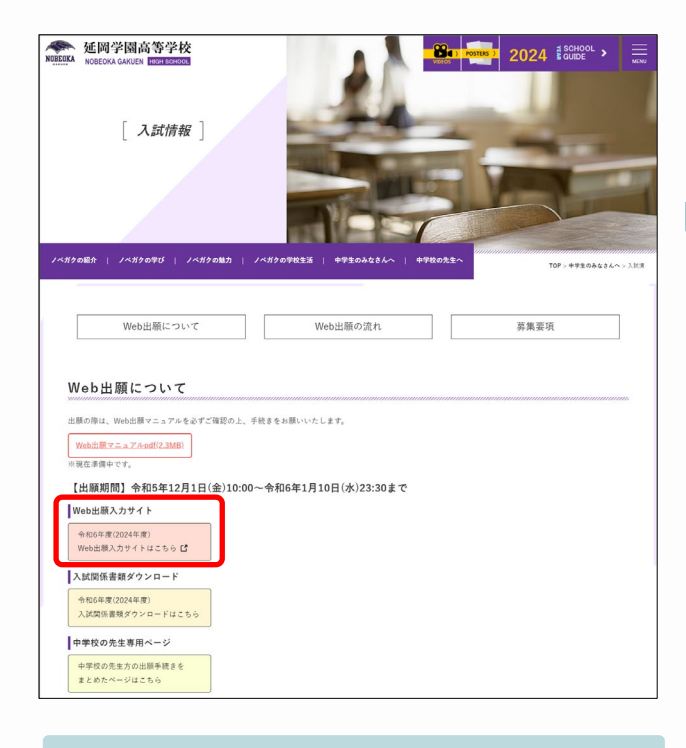

本校公式ホームページのリンクらか、出願サイト にアクセスしてください。

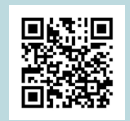

[https://nobeokagakuen-ed.jp/middle-school](https://nobeokagakuen-ed.jp/middle-school-item/entrance-examination-information/)[item/entrance-examination-information/](https://nobeokagakuen-ed.jp/middle-school-item/entrance-examination-information/)

## ← 入試日程一覧 - 日程詳細

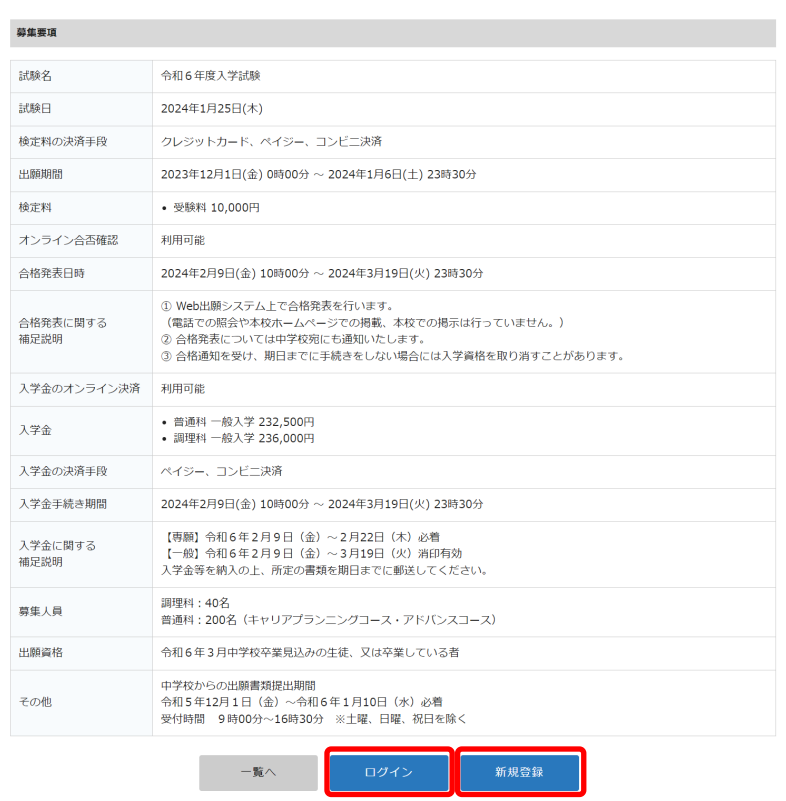

#### **「新規登録」**

01

はじめてIDを登録される方はこちらから進んでくださ い。「新規登録」ボタンからメールアドレス登録に進 みます。自動で返信されるメールを確認して、受験者 氏名、性別、生年月日、パスワード、中学校名を登録 すると、あなただけのマイページにログインできるよ うになります。

# **「ログイン」**

本校のオープンスクール等のイベントにWebで申し込 まれたことがある方は「ログイン」ボタンからから進 んでいただき、メールアドレスとパスワードを入力し てマイページにログインしてください。

# 02 → 出願情報を入力する

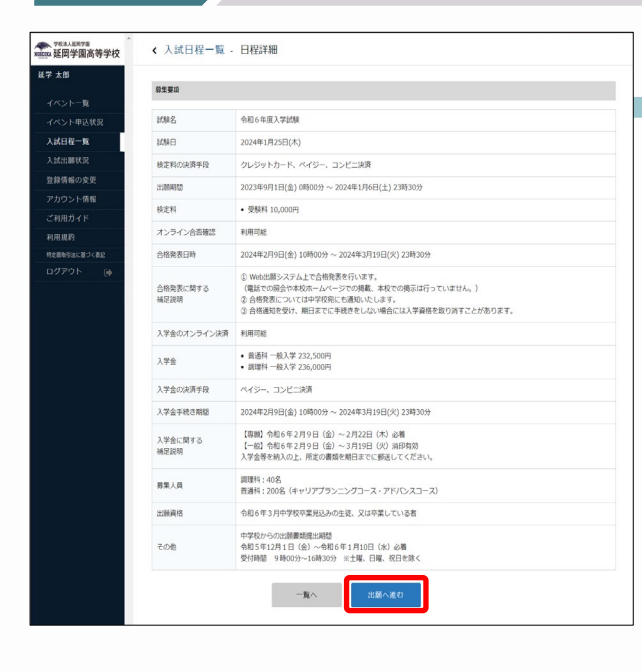

画面の指示にしたがって、必須項目(※)は必ず 入力してください。 入力を中断する場合には、画面下の「下書き保 存」をクリックしてください。

### **特別奨学生**

入試区分において「専願」を選択すると「特別奨 学生」を選択できるようになります。該当する項 目を選択してください。部活動特別奨学生は、部 活動も選択してください。

#### **志望コース**

第1志望で、「調理科」及び「普通科アドバンス コース」を選択した場合には、**必ず第2志望を選択** してください。 普通科アドバンスコースを選択した場合には、 「アスリート特化」「学問特化」を選択してくだ さい。 「音楽専攻」を希望する場合には、「普通科キャ リアプランニングコース」を選択したうえで、 「音楽専攻」を選択してください。

#### **試験会場**

富島中学校・大王谷中学校の受験生は「大王谷コ ミュニティーセンター」での受験をお願いします。

その他の日向地区の受験生は「日向市中央公民 館」での受験をお願いします。

# **送迎バス**

入学試験当日は送迎バスが運行されます。ご利用 になる場合には、こちらからお申し込みください。 乗車場所と時間につきましては、5ページをご確 認ください。

# **WORKING 延岡学園高等学校** 延学 太郎 イベントー覧 入試日程一覧 入試出願状況 登録情報の変更 アカウント情報 ご利用ガイド 利用規約 特定商取引法に基づく表記 ログアウト  $-60$

マイページ>入試日程一覧 から入試日程を選択し、募 集要項を確認したうえで、「出願へ進む」をクリック。

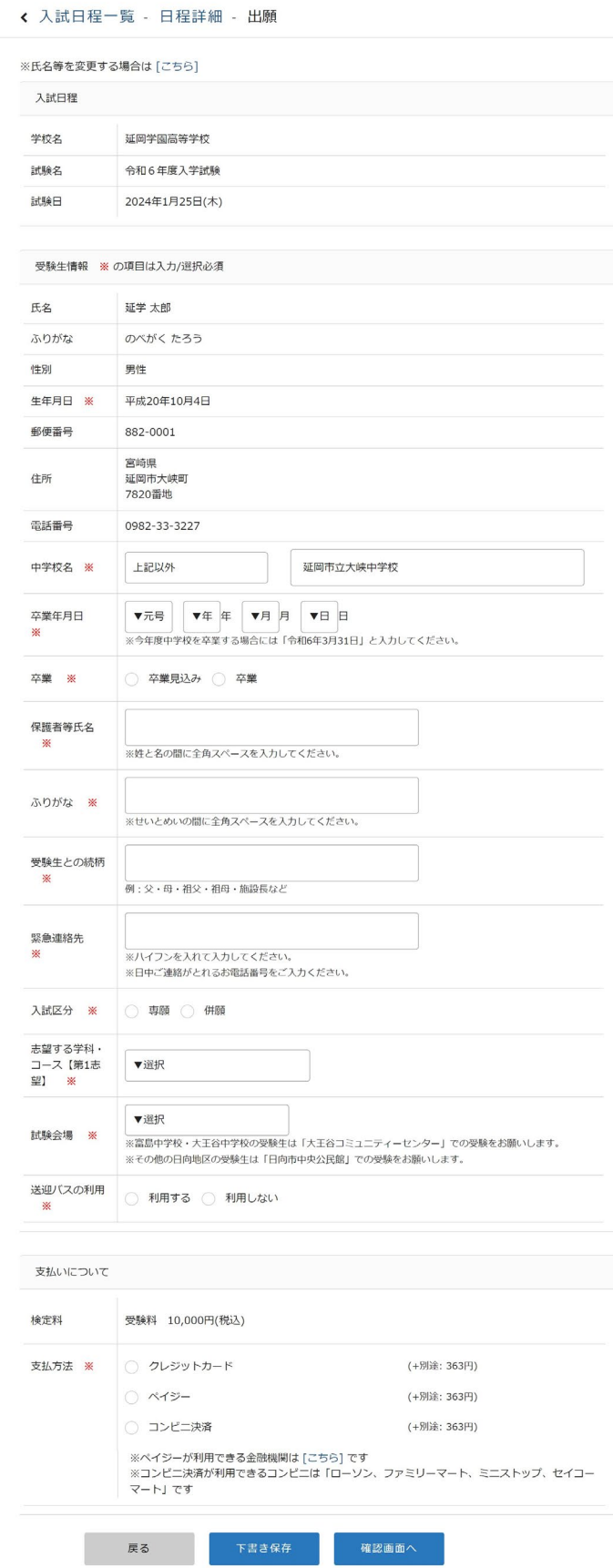

# 支払いについては次のページへ

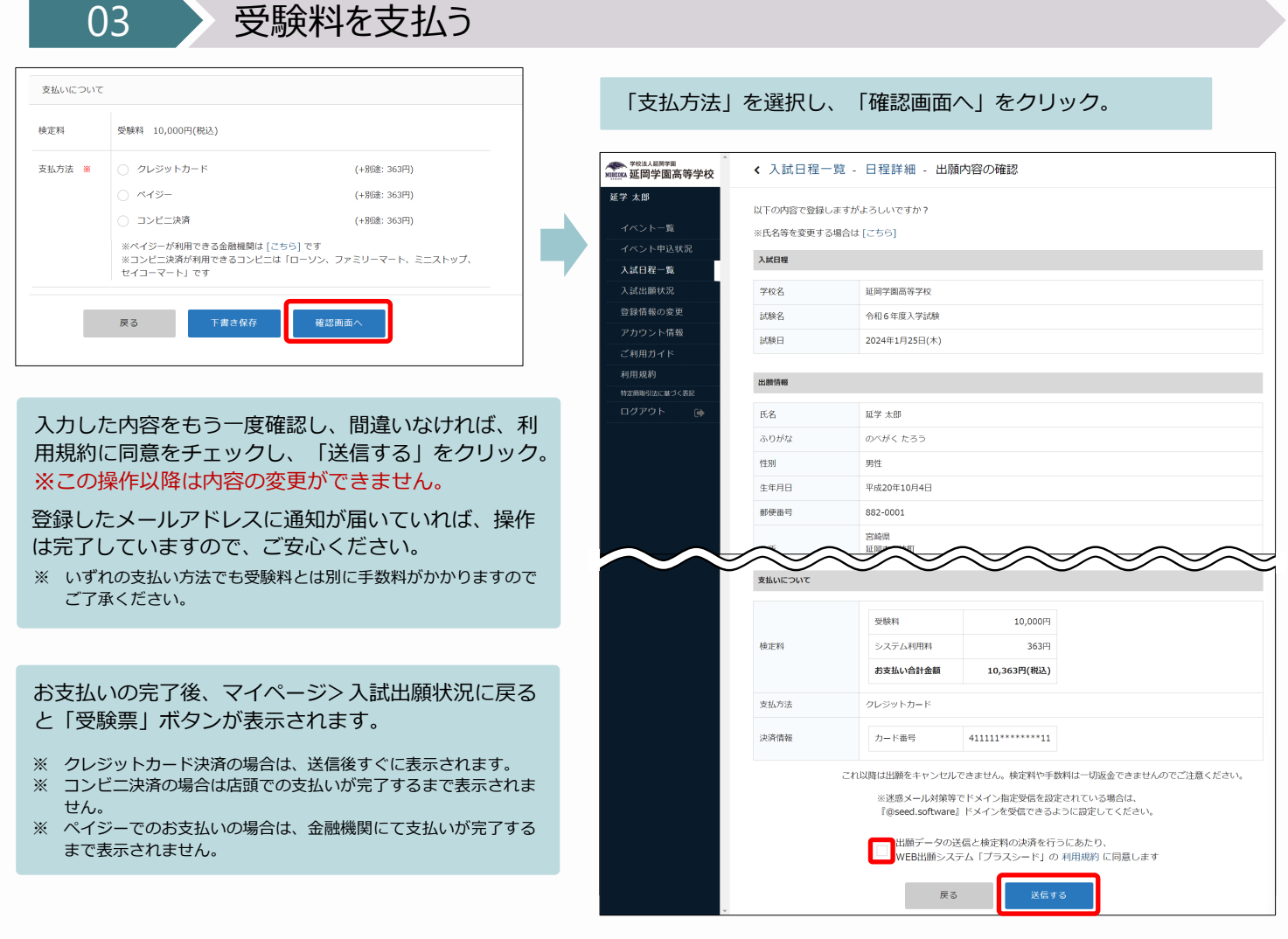

※ペイジーが利用できる金融機関はこちらです。(<https://www.veritrans.co.jp/payment/bank/list.html>) ※コンビニ決済が利用できるコンビニは「ローソン・ファミリーマート・ミニストップ・セイコーマート」です。

04 受験票(入学願書・受験票)を印刷する

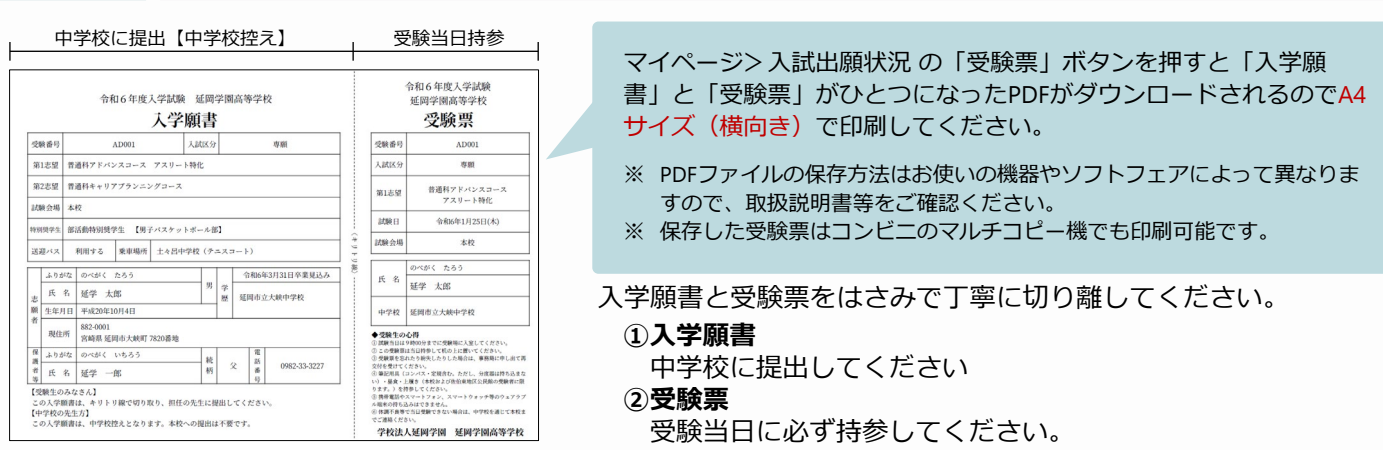

以上で**出願手続きは完了**です!

# 受験票の 印刷方法

# ①家庭用プリンタで印刷する 2コンビニで印刷する

PCやスマートフォン等をお手持ちの プリンタに接続できる場合、ご家庭 のプリンタで印刷できます。設定方 法については、プリンタの取扱説明 書をご確認ください。

◆ローソン・ファミリーマートをご利用の場合 ネットワークプリントサービス [https://networkprint.ne.jp/sharp\\_netprint/ja/top.aspx](https://networkprint.ne.jp/sharp_netprint/ja/top.aspx) ◆セブンイレブンをご利用の場合 ネットプリント

[https://www.printing.ne.jp/index\\_p.html](https://www.printing.ne.jp/index_p.html)

# 06 合否を確認する

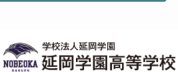

#### ← 入試出願状況 - 出願内容詳細

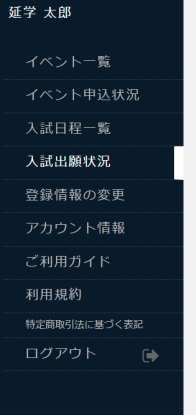

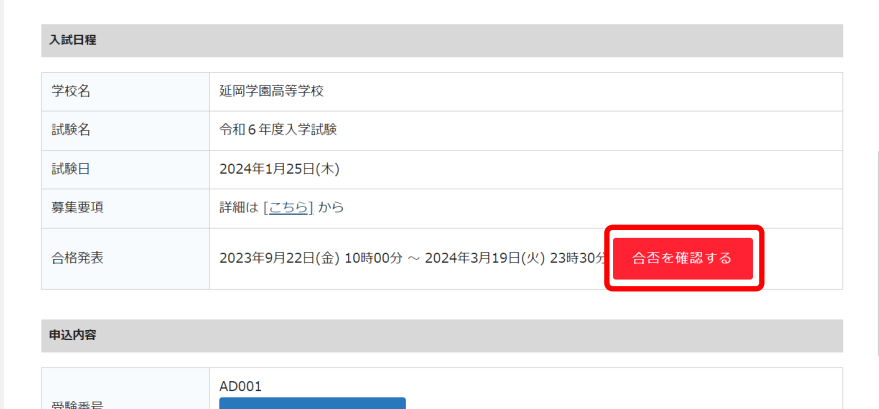

マイページ>入試出願状況 の 「合格を確認する」ボタンが、 合格発表時間になるとクリッ クできるようになりますので、 こちらから合否の確認をお願 いします。

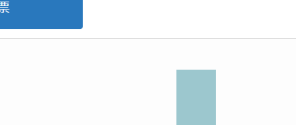

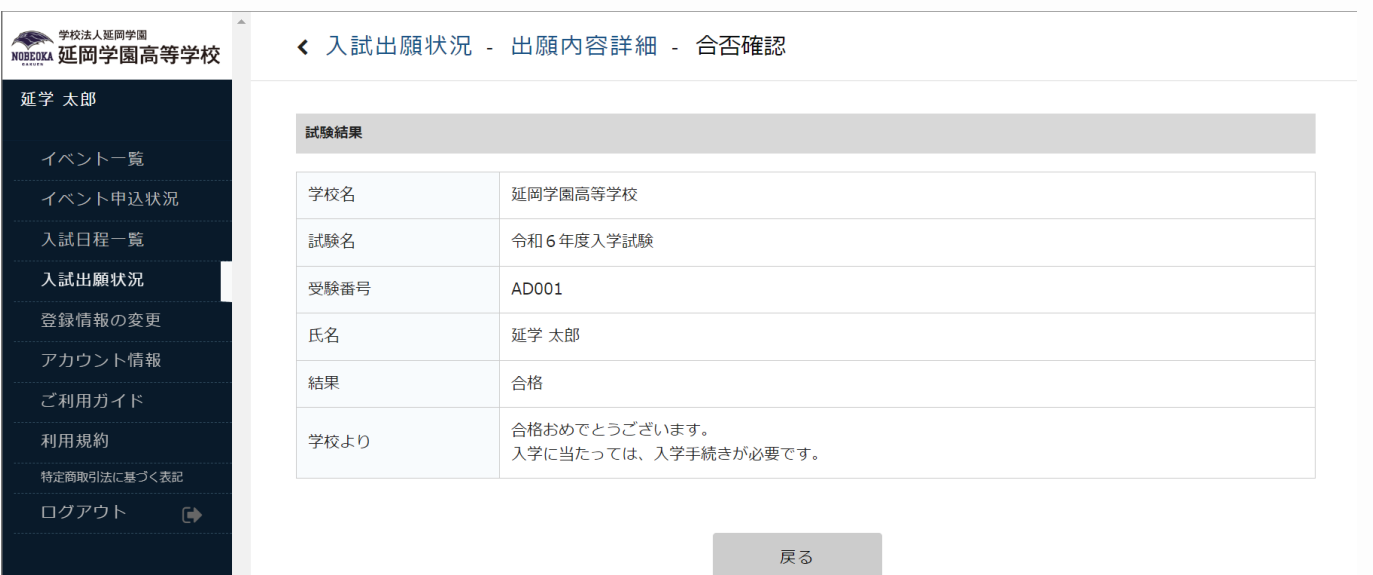

07 → その他注意事項

×.

# **常用・当用漢字以外の文字(外字)の入力について**

Web出願では常用・当用漢字以外は入力できません。氏名に入力できない漢字が含まれる場合には、常用・当用漢字で入力し てください。

## **住所の入力について**

住所は住民票の記載通りに入力してください。郵便物が届くように、住居が集合住宅の場合は、建物名・部屋番号も記入して ください。

# **氏名や住所の入力に間違いがあった場合**

#### **出願前**

マイページ>登録情報の変更 から修正が可能です。マイページにログインし変更をお願いします。

### **出願後**

出願登録済みの場合は、出願の際に入力し出願先の学校に送信した情報を変更することはできません。在籍の中学校に連絡し、 中学校を通して修正の依頼を行ってください。

その他、ご不明な点等あれば、下記担当までご連絡ください。 延岡学園高等学校 入試担当 鈴野 TEL 0982-33-3227 e-mail planning@nobeokagakuen-ed.jp

# 08 送迎バスの乗車場所

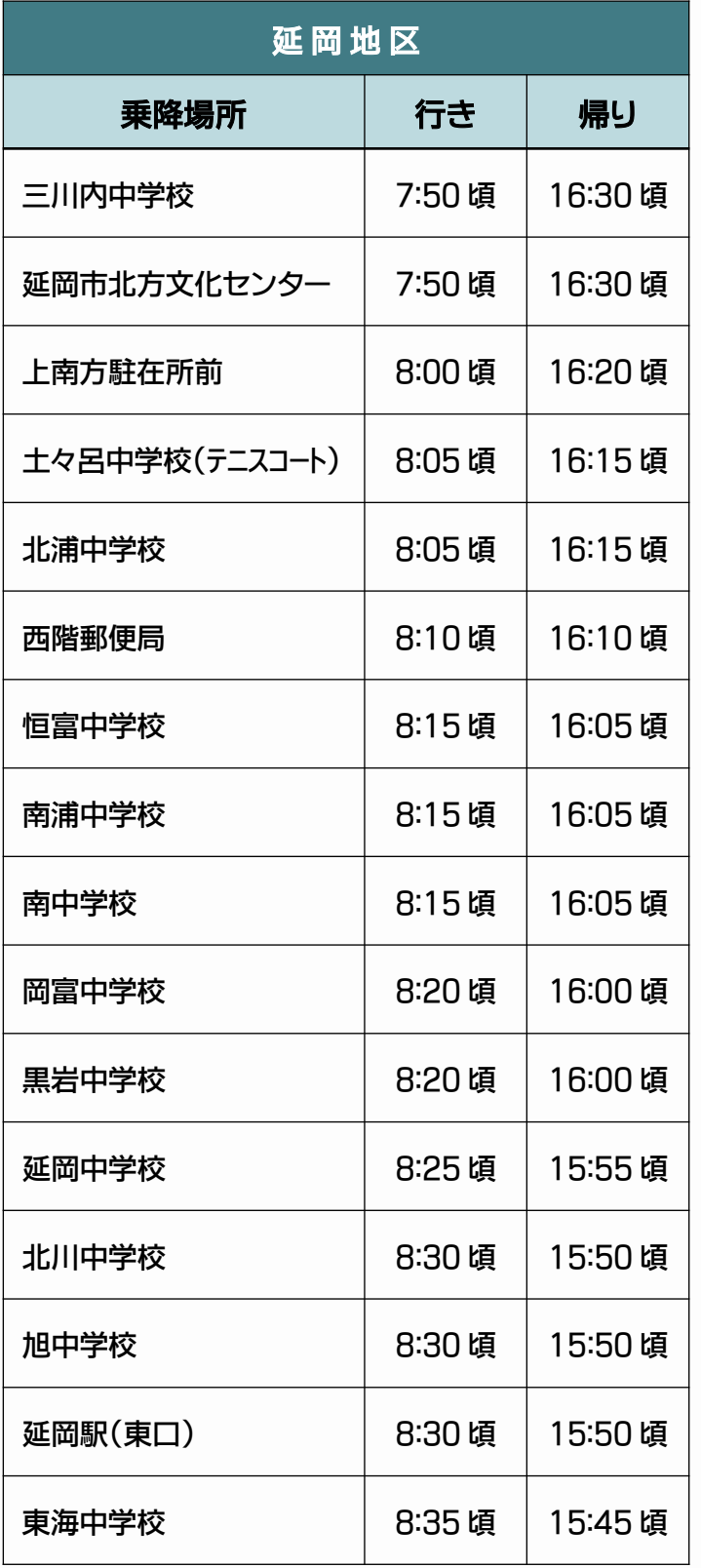

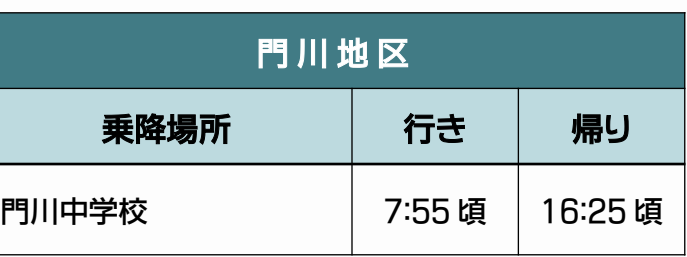

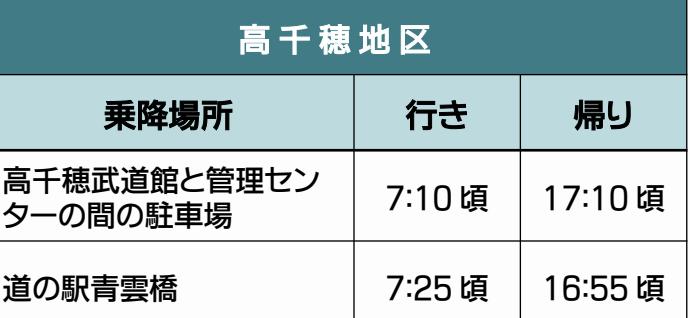

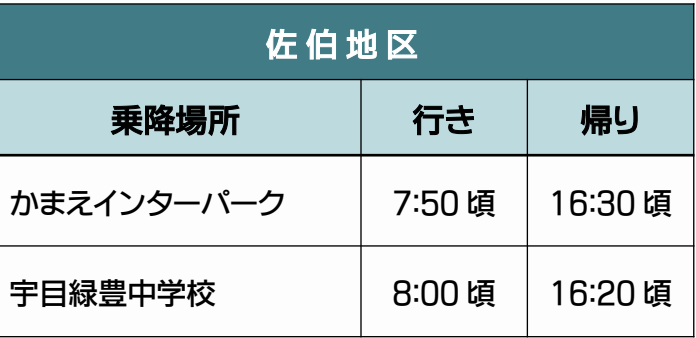

- 送迎バスは、本校への送迎のみの運行となります。ご了承ください。
- 交通状況により到着時間が前後する場合がございます。あらかじめご了承ください。
- 上記の時間になりましたら乗車場所を出発いたしますのでご注意ください。
- 帰りの到着時間につきましては、面接試験の終了時刻により、若干前後する可能性がございます。予めご了承下さい。
- 当日のバスに関する急な変更の連絡は(バス担当直通:080-4940-1428※当日のみ有効)までご連絡ください。